# **Материалы по 1С**

## **Настройка. Сопровождение. Техподдержка. Услуги и консультации программистов 1С.**

© Корбис

июль 2023

## **Получить консультацию**

Бесплатно: [сопровождение1с.рус](https://сопровождение1с.рус/)

## **Подписаться**

E-mail: [follow.it/1189](https://follow.it/1189?action=followPub) Блог: [nastroyka-1c.ru/blog](https://nastroyka-1c.ru/blog) Яндекс.Дзен: канал «[Digital](https://dzen.ru/nastroyka1c)» ВКонтакте: [vk.com/corbis\\_1c](https://vk.com/corbis_1c)

## **Задать вопрос**

ВК: [vk.com/im?sel=-158349508](https://vk.com/im?sel=-158349508) WA: [wa.me/79115001011](https://wa.me/79115001011) Telegram: [t.me/asc3535](https://t.me/asc3535)

#### Автоматический вход в базу 1С под учетной записью

Заметка будет полезна тем, кому надоело каждый раз вводить свой пароль при входе в 1С. Тем самым, вы на несколько секунд ускорите открытие ИБ - 1С сразу использует ваши данные для авторизации.

С одной поправкой по безопасности - ваш ПК надежно защищен от посторонних.

Например.

- $\blacksquare$ настроен отдельный пароль на вход в ОС Windows;
- $\blacksquare$ когда вы отлучаетесь от ПК, то блокируете свой сеанс (комбинация «Windows + L» в помощь);
- $\blacksquare$ другие пользователи ПК работают с правами локальной группы «Пользователи» и не могу попасть в AppData вашего профиля.

#### Подробнее - здесь.

#### Настройка параметров запуска ИБ

Для этого откройте стартовый менеджер 1С: Предприятия (1 cestart.exe) по ярлыку, выберите информационную базу и нажмите на кнопку «Изменить...» справа.

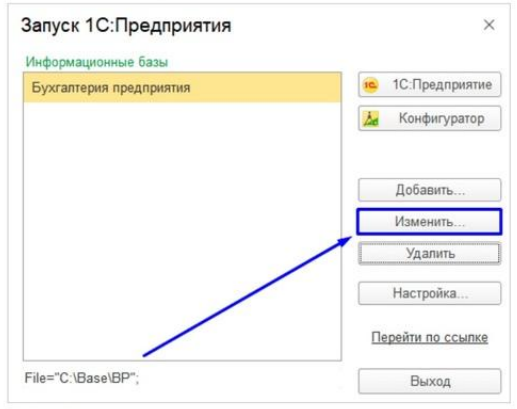

.<br>Выбор информационной базы 1С

Нас интересует строка параметров. Находится здесь:

«Изменить... — Далее > — Дополнительные параметры запуска:»

В строке дополнительных параметров укажите имя учетной записи и пароль в формате:

**染 染 染** 

#### Аварийное закрытие приложения 1С backend.dll

Ошибка появилась на файловой базе 1С. ИБ опубликована на веб-сервере IIS. При открытии на сервере приложение автоматически закрывается с записью события Application Error.

Со стороны удаленного тонкого клиента показывалась ошибка «К сожалению, возникла непредвиденная ситуация».

Имя сбойного приложения: 1су8с.ехе Версия: 8.3.22.1923 Имя сбойного модуля: backend.dll

Помним о безопасности: перед любыми действиями создаем контрольную точку состояния системы и резервную копию ИБ.

У клиента одновременно работали несколько файловых баз, при этом ошибка возникала только в одной Бухгалтерии (БП). Делаем вывод, что платформа в рабочем состоянии. Поэтому - причина в информационной базе.

Методом проб и ошибок нашли причину - скрывалась в файлах фоновых заданий. Помогла очистка папки 1Cv8JobScheduler в каталоге с базой. После чего БП запустилась корректно.

#### Общие рекомендации:

- 1. Настройте в дополнительных параметрах ИБ запрет на запуск запланированных заданий '/AllowExecuteScheduledJobs -Off' и попробуйте открыть базу.
- 2. Проверьте физическую целостность файла 1Cv8.1CD через штатную утилиту chdbfl в каталоге bin платформы.
- 3. Скопируйте файл 1Cv8.1CD в другой пустой каталог и проверьте открытие базы через режим «Добавление в список существующей информационной базы», указав путь к этой папке.
- 4. При возможности запуска Конфигуратора
	- выполните проверки ТиС (Тестирование и исправление);
	- $\blacksquare$ выгрузите информационную базу в dt-файл и разверните её в другом расположении.
- 5. В основном каталоге базы удалите файлы с расширением \*.cfl пройдите поиском по всем подкаталогам.
- 6. Проверьте зачистку подкаталогов 1 Cv8Log (журнал регистрации) и 1 Cv8JobScheduler (планировщик заданий) на копии. По очереди: в режиме «очистить - открыть базу».

Проверьте указанные рекомендации последовательно. Успехов вам!

#### Keep calm или сохраняйте спокойствие

В любой непонятной ситуации, если не получается или требуется дополнительная поддержка, наши программисты 1С готовы помочь.

► +7-911-500-10-11. Звоните 09.00-19.00 или пишите на corbis35@yandex.ru. Постараемся помочь всеми техническими силами. Безопасной и производительной работы в Windows и 1С.

#### Шутки и юмор

- Храню деньги в швейцарских банках. А конкретно в банках от «Нестле».
- А какая нынче крайняя платформа? В плане безглючности. – В районе 1c77 где-то.
- Вопрос бухгалтеру от возмущенных грузчиков: «Почему у нас снимают 13% с аванса и 13% с зарплаты — 26% не много ли?!».
- Директор был очень суеверным. Поэтому отменил тринадцатую зарплату.
- Заплатил налоги и сплю спокойно. На лавочке.
- Что такое «ссылочный тип»? Когда твой директор не на шутку материт телефонных спамеров.
- Ну вот нашли чем возмущаться! Это же просто 1С обновилась.
- **•** Перепроверить расчеты вслед за  $1C 3T$ о святое. Калькулятор наше все. Ну и Excel не помешает.
- Бесконечно можно смотреть на огонь, воду и как настраивается ЕНС.
- Целуй медленно. Прощай быстро. Копию 1С перед обновлением делай сразу.